# Quick start » Intro for \*nix users

Included in Puppet Enterprise 2017.2.

- 1. Perform [pre-install](https://docs.puppet.com/puppet/4.10/quick_start.html#perform-pre-install-tasks) tasks
- 2. Install [Puppet](https://docs.puppet.com/puppet/4.10/quick_start.html#install-puppet)
- 3. [Create](https://docs.puppet.com/puppet/4.10/quick_start.html#create-a-user-and-group) a user and group
- 4. Hello, [world!](https://docs.puppet.com/puppet/4.10/quick_start.html#hello-world)
- 5. Install a [module](https://docs.puppet.com/puppet/4.10/quick_start.html#install-a-module)
- 6. Add [classes](https://docs.puppet.com/puppet/4.10/quick_start.html#add-classes)
- 7. Write [modules](https://docs.puppet.com/puppet/4.10/quick_start.html#write-modules)

Welcome to the Open Source Puppet Quick Start Guide. Whether you're setting up a Puppet installation for a real deployment or simply want to learn some fundamentals of configuration management with Open Source Puppet, this series of guides provides the steps you need to get up and running relatively quickly. We'll walk you through Puppet installation and show you how to automate some basic tasks that sysadmins regularly perform.

The following guides present tasks in the order that you would most likely perform them. See the prerequisite sections in each guide to ensure you have the correct setup to perform the steps as they're provided:

#### 1. Perform pre-install tasks

Follow **these [instructions](https://docs.puppet.com/puppet/4.10/install_pre.html)** to ensure you meet the system requirements for Puppet, to designate servers, to decide on a deployment type, and more.

#### 2. Install Puppet

Next, you'll install and configure your Puppet master and agents.

A computer that runs the Puppet Server is called the "master." Follow these [instructions](https://docs.puppet.com/puppetserver/2.7/install_from_packages.html) to install and configure Puppet Server.

A computer that runs the Puppet agent is called a "Puppet agent" or simply "agent". The Puppet agent regularly pulls configuration catalogs from a master and applies them to the local system.

Follow these instructions to install a Puppet agent on **[Windows](https://docs.puppet.com/puppet/4.10/install_windows.html)** or *[\\*nix](https://docs.puppet.com/puppet/4.10/install_linux.html)*.

To learn how to get your Puppet master and agents to communicate with each other and to ensure your Puppet master will receive certificates from its agents, follow the instructions in

the Master/Agent [Communication](https://docs.puppet.com/puppet/4.10/quick_start_master_agent_communication.html) Quick Start Guide.

#### 3. Create a user and group

Learn how to create a Puppet user and group with these [instructions](https://docs.puppet.com/puppet/4.10/quick_start_user_group.html).

Instructions are available for \*nix only.

#### 4. Hello, world!

Modules contain **[classes](https://docs.puppet.com/puppet/4.10/lang_classes.html)**, which are named chunks of Puppet code and are the primary means by which Puppet configures and manages nodes. The instructions in the **Hello World! Quick Start Guide** lead you through the [fundamentals](https://docs.puppet.com/puppet/4.10/quick_start_helloworld.html) of Puppet module writing. You'll write a very simple module that contains classes to manage your message of the day (motd) and create a Hello, World! notification on the command line.

### 5. Install a module

Next, learn how to install a Puppet module by following the Module [Installation](https://docs.puppet.com/puppet/4.10/quick_start_module_install_nix.html) Quick Start Guide.

The instructions are written specifically for \*nix, but the installation process is the same for Windows.

### 6. Add classes

Follow the **Adding [Classes](https://docs.puppet.com/puppet/4.10/quick_start_adding_classes_nix.html) Quick Start Guide** to add a class to your module. The class you'll install is derived from the module you installed in the Module Installation Quick Start Guide.

Instructions are available for \*nix only.

### 7. Write modules

Follow the Writing [Modules](https://docs.puppet.com/puppet/4.10/quick_writing_nix.html) Quick Start Guide for exercises in writing modules to help you become more familiar with Puppet modules and module development.

Instructions are available for \*nix only.

# Installing Puppet: Pre-install tasks

Included in Puppet Enterprise 2017.2.

To ease your Puppet installation, complete these tasks before installing Puppet agent.

Note: This document covers open source releases of Puppet. For instructions on installing Puppet Enterprise, see its installation [documentation](https://docs.puppet.com/pe/2017.2/install_basic.html).

1. Decide on a deployment type.

Puppet usually uses an agent/master (client/server) architecture, but it can also run in a self-contained architecture. Your choice determines which packages you install, and what extra configuration you need to do.

Additionally, consider using **[PuppetDB](https://docs.puppet.com/puppetdb/4.4/)**, which enables extra Puppet features and makes it easy to query and analyze Puppet's data about your infrastructure.

#### Learn more about Puppet's [architectures](https://docs.puppet.com/puppet/latest/reference/architecture.html) here.

2. If you choose the standard agent/master architecture, you need to decide which server(s) acts as the Puppet master (and the **[PuppetDB](https://docs.puppet.com/puppetdb/4.4/)** server, if you choose to use it).

Completely install and configure Puppet on any Puppet masters and PuppetDB servers before installing on any agent nodes. The master must be running some kind of \*nix. Windows machines can't be masters.

A Puppet master is a dedicated machine, so it must be reachable at a reliable hostname. Agent nodes default to contacting the master at the hostname **puppet**. If you make sure this hostname resolves to the master, you can skip changing the server [setting](https://docs.puppet.com/puppet/4.10/configuration.html#server) and reduce your setup time.

3. Check OS versions and system requirements.

See the system [requirements](https://docs.puppet.com/puppet/4.10/system_requirements.html) for the version of Puppet you are installing, and consider the following:

- Your Puppet master(s) should be able to handle the amount of agents they'll need to serve.
- Systems we provide official packages for have an easier install path.  $\circ$
- Systems we don't provide packages for might still be able to run Puppet, as long as  $\circ$ the version of Ruby is suitable and the prerequisites are installed, but it means a

more complex and often time consuming install path.

4. Check your network configuration.

In an agent/master deployment, you must prepare your network for Puppet's traffic.

- **Firewalls:** The Puppet master server must allow incoming connections on port  $\circ$ 8140, and agent nodes must be able to connect to the master on that port.
- **Name resolution:** Every node must have a unique hostname. Forward and  $\circ$ reverse DNS must both be configured correctly. If your site lacks DNS, you must write an /etc/hosts file on each node.
	- Note: The default Puppet master hostname is puppet. Your agent nodes  $\blacksquare$ can be ready sooner if this hostname resolves to your Puppet master.
- 5. Set timekeeping on your Puppet master server.

The time must be set accurately on the Puppet master server that acts as the certificate authority. If the time is wrong, it can mistakenly issue agent certificates from the distant past or future, which other nodes treat as expired. There are modules in the forge, such as the ntp module that can help you with this.

Install Puppet Server before installing Puppet on your agent nodes. If you're using PuppetDB, install it once Puppet Server is up and running. Once you have completed these steps and configured your master, you can install Puppet agent.

# Puppet Server: Installing From Packages

Included in Puppet Enterprise 2017.2.

System [Requirements](https://docs.puppet.com/puppetserver/2.7/install_from_packages.html#system-requirements) Platforms with [Packages](https://docs.puppet.com/puppetserver/2.7/install_from_packages.html#platforms-with-packages) a. Red Hat [Enterprise](https://docs.puppet.com/puppetserver/2.7/install_from_packages.html#red-hat-enterprise-linux) Linux b. [Debian](https://docs.puppet.com/puppetserver/2.7/install_from_packages.html#debian) c. [Ubuntu](https://docs.puppet.com/puppetserver/2.7/install_from_packages.html#ubuntu) d. SuSE Linux [Enterprise](https://docs.puppet.com/puppetserver/2.7/install_from_packages.html#suse-linux-enterprise-server) Server [Quick](https://docs.puppet.com/puppetserver/2.7/install_from_packages.html#quick-start) Start Platforms without [Packages](https://docs.puppet.com/puppetserver/2.7/install_from_packages.html#platforms-without-packages) Memory [Allocation](https://docs.puppet.com/puppetserver/2.7/install_from_packages.html#memory-allocation) a. [Location](https://docs.puppet.com/puppetserver/2.7/install_from_packages.html#location) [Reporting](https://docs.puppet.com/puppetserver/2.7/install_from_packages.html#reporting-issues) Issues

## System Requirements

Puppet Server is configured to use 2 GB of RAM by default. If you'd like to just play around with an installation on a Virtual Machine, this much memory is not necessary. To change the memory allocation, see Memory [Allocation](https://docs.puppet.com/puppetserver/2.7/install_from_packages.html#memory-allocation).

Note: Puppet masters running Puppet Server 2.6 depend on [Puppet](https://docs.puppet.com/puppet/4.6/reference/about_agent.html) Agent 1.6.0 or newer, which installs **[Puppet](https://docs.puppet.com/puppet/4.6/) 4.6** and compatible versions of its related tools and dependencies on the server. Puppet agents running older versions of Puppet Agent can connect to Puppet Server 2.6 — this requirement applies to the Puppet Agent running on the Puppet Server node *only*.

If you're also using PuppetDB, check its [requirements](https://docs.puppet.com/puppetdb/latest/#system-requirements).

## Platforms with Packages

Puppet provides official packages that install Puppet Server 2.4 and all of its prerequisites on the following platforms, as part of **Puppet [Collections](https://docs.puppet.com/puppet/latest/reference/puppet_collections.html)**.

### Red Hat Enterprise Linux

- Enterprise Linux 6
- Enterprise Linux 7

### Debian

- Debian 7 (Wheezy)
- Debian 8 (Jessie)

### Ubuntu

- Ubuntu 12.04 (Precise)
- Ubuntu 14.04 (Trusty)
- $\bullet$  Ubuntu 15.10 (Wily)
- Ubuntu 16.04 (Xenial)

### SuSE Linux Enterprise Server

 $\bullet$  SLES 12

## Quick Start

- 1. Enable the Puppet package [repositories](https://docs.puppet.com/puppet/latest/reference/puppet_collections.html), if you haven't already done so.
- 2. Stop the existing Puppet master service. The method for doing this varies depending on how your system is set up.

If you're running a WEBrick Puppet master, use: service puppetmaster stop.

If you're running Puppet under Apache, you'll instead need to disable the puppetmaster vhost and restart the Apache service. The exact method for this depends on what your Puppet master vhost file is called and how you enabled it. For full documentation, see the [Passenger](https://docs.puppet.com/guides/passenger.html) guide.

- o On a Debian system, the command might be something like sudo a2dissite puppetmaster .
- o On RHEL/CentOS systems, the command might be something like sudo mv /etc/httpd/conf.d/puppetmaster.conf ~/ . Alternatively, you can delete the file instead of moving it.

After you've disabled the vhost, restart Apache, which is a service called either **httpd** or **apache2**, depending on your OS.

Alternatively, if you don't need to keep the Apache service running, you can stop Apache with service httpd stop or service apache2 stop.

3. Install the Puppet Server package by running:

ı Or

```
apt-get install puppetserver
```
Note that there is no  $-$  in the package name.

4. Start the Puppet Server service:

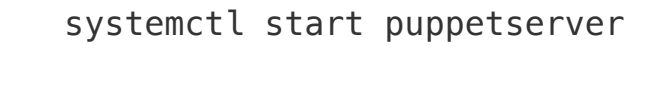

Or

service puppetserver start

# Platforms without Packages

For platforms where no official packages are available, you can build Puppet Server from source. Such platforms are not tested, and running Puppet Server from source is not recommended for production use.

For details, see **[Running](https://docs.puppet.com/puppetserver/2.7/dev_running_from_source.markdown) from Source**.

# Memory Allocation

By default, Puppet Server is configured to use 2GB of RAM. However, if you want to experiment with Puppet Server on a VM, you can safely allocate as little as 512MB of memory. To change the Puppet Server memory allocation, you can edit the init config file.

### Location

- $\bullet$  /etc/sysconfig/puppetserver  $-$  RHEL
- /etc/default/puppetserver Debian
- 1. Open the init config file:

# Modify this if you'd like to change the memory allocation, en JAVA\_ARGS="-Xms2g -Xmx2g"

Replace 2g with the amount of memory you want to allocate to Puppet Server. For example, to allocate 1GB of memory, use JAVA ARGS="-Xms1g -Xmx1g"; for 512MB, use JAVA ARGS="-Xms512m -Xmx512m" .

For more information about the [recommended](http://docs.oracle.com/cd/E15523_01/web.1111/e13814/jvm_tuning.htm) settings for the JVM, see Oracle's docs on JVM tuning.

2. Restart the **puppetserver** service after making any changes to this file.

# Installing Puppet agent: Linux

Included in Puppet Enterprise 2017.2.

#### About release [packages](https://docs.puppet.com/puppet/4.10/install_linux.html#about-release-packages)

Install the Puppet agent so that your master can communicate with your Linux nodes.

**Before you begin:** Review the [pre-install](https://docs.puppet.com/puppet/4.10/install_pre.html) tasks and [installing](https://docs.puppet.com/puppetserver/2.7/install_from_packages.html) Puppet Server. If you're familiar with Puppet 3 and earlier, learn about new locations for many of the files and directories by reading a summary of **[changes](https://docs.puppet.com/puppet/4.10/whered_it_go.html) in Puppet 4** or referring to the **full [specification](https://github.com/puppetlabs/puppet-specifications/blob/master/file_paths.md) of Puppet** directories.

- 1. Install a **release [package](https://docs.puppet.com/puppet/4.10/install_linux.html#about-release-packages)** to enable Puppet Collection repositories.
- 2. Confirm that you can run Puppet executables.

The location for Puppet's executables is /opt/puppetlabs/bin/, which is not in your PATH environment variable by default.

The executable path doesn't matter for Puppet services  $-$  for instance, service **puppet start** works regardless of the  $PATH - but if you're running$ interactive puppet commands, you must either add their location to your PATH or execute them using their full path.

To quickly add the executable location to your **PATH** for your current terminal session, use the command export PATH=/opt/puppetlabs/bin: \$PATH. You can also add this location wherever you configure your PATH, such as your .profile or .bashrc configuration files.

For more information, see details about files and [directories](https://docs.puppet.com/puppet/4.10/whered_it_go.html) moved in Puppet 4.

- 3. Install the **puppet-agent** package on your Puppet agent nodes using the command appropriate to your system:
	- o Yum sudo yum install puppet-agent.
	- Apt sudo apt-get install puppet-agent .
- 4. (Optional) Configure agent settings.

For example, if your master isn't reachable at the default address,  $server = number$ . set the **server** setting to your Puppet master's hostname.

For other settings you might want to change, see a list of [agent-related](https://docs.puppet.com/puppet/4.10/config_important_settings.html#settings-for-agents-all-nodes) settings.

- 5. Start the puppet service: sudo /opt/puppetlabs/bin/puppet resource service puppet ensure=running enable=true .
- 6. (Optional) To see a sample of Puppet agent's output and verify any changes you may have made to your configuration settings in step 5, manually launch and watch a Puppet run: sudo /opt/puppetlabs/bin/puppet agent --test
- 7. Sign certificates on the certificate authority (CA) master.

On the Puppet master:

- a. Run sudo /opt/puppetlabs/bin/puppet cert list to see any outstanding requests.
- b. Run sudo /opt/puppetlabs/bin/puppet cert sign <NAME> to sign a request.

As each Puppet agent runs for the first time, it submits a certificate signing request (CSR) to the CA Puppet master. You must log into that server to check for and sign certificates. After an agent's certificate is signed, it regularly fetches and applies configuration catalogs from the Puppet master.

## About release packages

Release packages configure your system to download and install appropriate versions of the **puppetserver** and **[puppet-agent](https://docs.puppet.com/puppet/4.10/about_agent.html)** packages. These packages are grouped into a **Puppet [Collection](https://docs.puppet.com/puppet/4.10/puppet_collections.html)** repository comprised of compatible versions of Puppet tools.

Note: This document covers the Puppet Collection repository of open source Puppet 4compatible software packages.

- For Puppet 3.8 open source packages, see its repository [documentation](https://docs.puppet.com/puppet/3.8/reference/puppet_repositories.html).
- For Puppet Enterprise installation tarballs, see its installation [documentation](https://docs.puppet.com/pe/latest/install_basic.html).

Puppet maintains official package repositories for several operating systems and distributions. To make the repositories more predictable, we version them as "Puppet Collections" — each collection has all of the software you need to run a functional Puppet deployment, in versions that are known to work well with each other. Each collection is opt-in, and you must choose one (and on some operating systems, install a package on Puppet-managed systems) to install software and receive updates.

Collection repositories are organized into two tiers that correspond to Puppet Enterprise releases, which are downstream from the collection's open-source components:

- Numbered collections, such as Puppet Collection 1 (PC1), are long-lived, stable repositories from which long term support (LTS) Puppet Enterprise releases are built. Numbered collections maintain the same major version of each component package during its lifetime, which delivers bug fixes and minimizes breaking changes, but also introduces fewer new features.
- **The "latest" collection** follows every release of Puppet Enterprise, including versions not considered LTS releases, and is updated with new major-version releases that might

introduce breaking changes.

Puppet publishes updates for operating systems starting from the time a package is first published for that operating system to a collection repository, and stops updating those packages 30 days after the end of the operating system's vendor-determined lifespan.

See The Puppet [Enterprise](https://puppet.com/misc/puppet-enterprise-lifecycle) Lifecycle for information about phases of the Puppet Support Lifecycle.

To receive the most up-to-date Puppet software without introducing breaking changes, use the **latest** collection, pin your infrastructure to known versions, and update the pinned version manually when you're ready to update. For example, if you're using the puppetlabspuppet agent module to manage the installed [puppet-agent](https://forge.puppet.com/puppetlabs/puppet_agent) package, use this resource to pin it to version 1.7.0:

```
class { '::puppet_agent':
  collection => 'latest',
  package version \Rightarrow '1.7.0',
}
```
When puppet-agent 2.0.0 is released, update package version when you're ready to upgrade to that version:

```
class { '::puppet_agent':
  collection => 'latest',
  package version \Rightarrow '2.0.0',
}
```
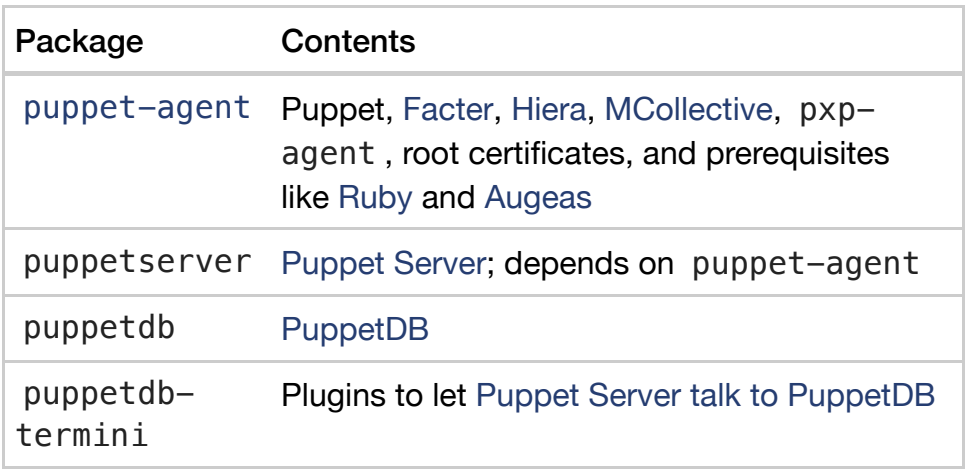

Yum-based systems:

To enable the Puppet Collection 1 repository, first choose the package based on your operating system and version. The packages are located in the [yum.puppetlabs.com](https://yum.puppetlabs.com/) repository and named using the following convention:

puppetlabs-release-<COLLECTION>-<0S ABBREVIATION>-<0S VERSION>.noard

For instance, the package for Puppet Collection 1 on Red Hat Enterprise Linux 7 (RHEL 7) is puppetlabs-release-pc1-el-7.noarch.rpm .

Next, use the rpm tool as root with the upgrade  $(-U)$  flag, and optionally the verbose  $(-v)$ , and  $hash(-h)$  flags:

sudo rpm -Uvh https://yum.puppetlabs.com/puppetlabs-release-pc1-el-7

The **rpm** tool outputs its progress:

Retrieving https://yum.puppetlabs.com/puppetlabs-release-pc1-el-7.no Preparing... ################################# [100%] Updating / installing... 1:puppetlabs-release-pc1-0.9.2-1.el################################# [100%]

Note: We only provide the puppet-agent package for recent versions of Puppet on RHEL 5, and to install it you must first download the package as rpm on RHEL 5, as it doesn't support installing packages from a URL.

Apt-based systems:

To enable the Puppet Collection 1 repository, first choose the package based on your operating system and version. The packages are located in the **[apt.puppetlabs.com](https://apt.puppetlabs.com/)** repository and named using the following convention:

#### puppetlabs-release-<COLLECTION>-<VERSION CODE NAME>.deb

For instance, the release package for Puppet Collection 1 on Debian 7 "Wheezy" is puppetlabs-release-pc1-wheezy.deb. For Ubuntu releases, the code name is the adjective, not the animal.

Next, download the release package and install it as root using the **dpkg** tool and the  $install$  flag  $(-i)$ :

wget https://apt.puppetlabs.com/puppetlabs-release-pc1-wheezy.deb sudo dpkg -i puppetlabs-release-pc1-wheezy.deb

Finally, run **apt-get update** after installing the release package to update the **apt** package lists.

# Open source Puppet quick start guide series

Included in Puppet Enterprise 2017.2.

**[Overview](https://docs.puppet.com/puppet/4.10/quick_start_master_agent_communication.html#overview)** Modifying the [/etc/hosts](https://docs.puppet.com/puppet/4.10/quick_start_master_agent_communication.html#modifying-the-etchosts-files) files [Opening](https://docs.puppet.com/puppet/4.10/quick_start_master_agent_communication.html#opening-port-8140-on-your-firewall) port 8140 on your firewall

## **Overview**

This guide walks you through the process to make sure your Puppet master and agents are able to communicate. This involves modifying the /etc/hosts file on your master and agents, and also opening the firewall to your master so that it is able to sign certificates from the agents.

**Prerequisites:** This quide assumes you've already **[installed](https://docs.puppet.com/puppetserver/2.7/install_from_packages.html) Puppet**, and have installed at least one \*nix [agent](https://docs.puppet.com/puppet/4.10/install_linux.html).

For this walk-through, log in as root or administrator on your nodes.

# Modifying the /etc/hostsfiles

To make sure your Puppet master and agents communicate, update the **/etc/hosts** file on each so that they're aware of each other. First, use your text editor to open /etc/hosts on your Puppet master. Add each of your agents by IP address and name below the existing text. It should look something like this:

192.168.33.11 agent1.example.com

Next, add the name and IP address of your Puppet master to each of your Puppet agents. Use your text editor to open /etc/hosts on your Puppet agent and add the IP address and name of your Puppet master below the existing text, as well as the alias **puppet**. It should look similar to this:

192.168.33.10 master.example.com puppet

Repeat this step for all of your Puppet agents.

Congratulations! You've successfully made sure your Puppet master and agents can communicate.

## Opening port 8140 on your firewall

For your Puppet master to sign an agent certificate, the agent needs to be able to connect to the master's firewall through port 8140. You will learn to set full firewall rules later in the Quick Start Guide.

**WARNING:** These next steps open the port 8140 in your firewall. This does create a security risk, as you will need to keep port 8140 open so that the master and agents can continue to communicate.

From the command line on your Puppet master, run:

#### iptables  $-I$  INPUT  $-m$  state  $--$ state NEW  $-m$  tcp  $-p$  tcp  $--$ dport

From the command line on each Puppet agent, run puppet  $agent -t$ .

From your Puppet master, run puppet cert list and then puppet cert sign <AGENT NAME> to sign the certificates of your Puppet agents.

That's it! Your Puppet configuration is ready to go.

# Users and groups quick start guide

Included in Puppet Enterprise 2017.2.

[Before](https://docs.puppet.com/puppet/4.10/quick_start_user_group.html#before-you-begin) you begin [Create](https://docs.puppet.com/puppet/4.10/quick_start_user_group.html#create-a-user-and-group) a user and group Add the group to the main [manifest](https://docs.puppet.com/puppet/4.10/quick_start_user_group.html#add-the-group-to-the-main-manifest) Add the user to the main [manifest](https://docs.puppet.com/puppet/4.10/quick_start_user_group.html#add-the-user-to-the-main-manifest)

## Before you begin

Prerequisites: This guide assumes you've already [installed](https://docs.puppet.com/puppetserver/2.7/install_from_packages.html) Puppet, and have installed at least one \*nix [agent](https://docs.puppet.com/puppet/4.10/install_linux.html).

For this walk-through, log in as root or administrator on your nodes.

### Create a user and group

Puppet uses some defaults for unspecified user and group attributes, so all you'll need to do to create a new user and group is set the 'ensure' attribute to 'present'. This 'present' value tells Puppet to check if the resource exists on the system, and to create the specified resource if it does not.

- 1. To create a user named  $jaryle$ , on your Puppet master, run puppet apply  $-e$ "user { 'jargyle': ensure => present, }". The result should show, in part, Notice: /Stage[main]/Main/User[jargyle]/ensure: created .
- 2. To create a group named web, on your Puppet master, run puppet apply -e "group { 'web': ensure => present, }" . The result should show, in part, Notice: /Stage[main]/Main/Group[web]/ensure: created .

That's it! You've successfully created the Puppet user jargyle and the Puppet group web .

# Add the group to the main manifest

1. From the command line on your Puppet master, run puppet resource -e group web. This opens a file in your text editor with the following content:

```
group { 'web':
                     ensure => 'present',
                     qid => '502',
}
```
**Note:** Your gid (the group ID) might be a different number than the example shown in this guide.

- 2. Copy the lines of code, and save and exit the file.
- 3. Navigate to your main manifest: cd /etc/puppetlabs/code/environments/production/manifests .
- 4. Still using the Puppet master, paste the code you got from Steps 1 and 2 into the default node site.pp, then save and exit.
- 5. From the command line on your Puppet master, run puppet parser validate site.pp to ensure that there are no errors. The parser will return nothing if there are no errors.
- 6. From the command line on your Puppet agent, use **puppet agent**  $-t$  to trigger a Puppet run.

That's it! You've successfully added your group, web, to the main manifest.

### Add the user to the main manifest

1. From the command line on your Puppet master, run **puppet resource**  $-e$  user jargyle. This opens a file in your text editor with the following content:

```
user { 'jargyle':
                      ensure \qquad \qquad \Rightarrow \qquad'present',
  gid \implies '501',
  home \implies '/home/jargyle',
  password \implies '!!',
  password max age \Rightarrow '99999',
  password min age \Rightarrow '0',
  shell \Rightarrow '/bin/bash',
  uid \implies '501',
}
```
**Note:** Your uid (the user ID), or gid (the group ID) might be different numbers than the examples shown in this guide.

2. Add the following Puppet code to the file:

}

comment => 'Judy Argyle', groups  $\Rightarrow$  'web',

3. Delete the following Puppet code from the file:

qid  $=$   $501'$ ,

- 4. Copy all of the code, and save and exit the file.
- 5. Paste the code from Step 10 into your default node in site.pp. It should look like this:

```
user { 'jargyle':
                                         ensure \qquad \qquad \Rightarrow \qquad'present',
   home \implies '/home/jargyle',
    comment => 'Judy Argyle',
   qroups \implies 'web',
   password \qquad \qquad \qquad \qquad \qquad \qquad \qquad \qquad \qquad \qquad \qquad \qquad \qquad \qquad \qquad \qquad \qquad \qquad \qquad \qquad \qquad \qquad \qquad \qquad \qquad \qquad \qquad \qquad \qquad \qquad \qquad \qquad \qquad \qquad \qquad \qquad 
   password_max_age => '99999',
   password min age \Rightarrow '0',
   shell \Rightarrow '/bin/bash',
   uid \implies '501',
}
```
- 6. From the command line on your Puppet master, run puppet parser validate site.pp to ensure that there are no errors. The parser will return nothing if there are no errors.
- 7. From the command line on your Puppet agent, use **puppet agent**  $-t$  to trigger a Puppet run.

Success! You have created a user, jargyle, and added jargyle to the group with groups => web. For more information on users and groups, check out the documentation for Puppet resource types regarding [users](https://docs.puppet.com/puppet/4.10/types/user.html) and [groups](https://docs.puppet.com/puppet/4.10/types/group.html). With users and groups, you can assign different permissions for managing Puppet.

Next: Hello, [world!](https://docs.puppet.com/puppet/4.10/quick_start_helloworld.html)

# Hello world! Quick start guide

Included in Puppet Enterprise 2017.2.

**[Overview](https://docs.puppet.com/puppet/4.10/quick_start_helloworld.html#overview)** 

Write the [helloworld](https://docs.puppet.com/puppet/4.10/quick_start_helloworld.html#write-the-helloworld-class) class

a. A quick note about [modules](https://docs.puppet.com/puppet/4.10/quick_start_helloworld.html#a-quick-note-about-modules)

Add the helloworld and [helloworld::motd](https://docs.puppet.com/puppet/4.10/quick_start_helloworld.html#add-the-helloworld-and-helloworldmotd-classes-to-the-main-manifest) classes to the main manifest

a. [Viewing](https://docs.puppet.com/puppet/4.10/quick_start_helloworld.html#viewing-the-results) the results

Other [resources](https://docs.puppet.com/puppet/4.10/quick_start_helloworld.html#other-resources)

### **Overview**

The following Quick Start Guide introduces the essential components of Puppet module writing. In this guide, you will write a simple \*nix-based module that contains two classes — one that manages your message of the day (motd) and one that creates a notification on the command line when you run Puppet.

While the module you'll write doesn't have an incredible amount of functionality, you'll learn the basic module directory structure and how to apply classes to the main manifest. You'll encounter more complex module writing scenarios in other quick start guides.

For this walk-through, log in as root or administrator on your nodes.

### Write the helloworld class

Some modules can be large, complex, and require a significant amount of trial and error. This module will be a very simple module to write; it contains just two classes.

#### A quick note about modules

By default, Puppet keeps modules in an environment's **[modulepath](https://docs.puppet.com/puppet/4.10/dirs_modulepath.html)**, which for the production environment defaults to /etc/puppetlabs/code/environments/production/modules. This includes modules that Puppet installs, those that you download from the Forge, and those you write yourself.

Note: Puppet also creates another module directory: /opt/puppetlabs/puppet/modules. Don't modify or add anything in this directory, including modules of your own.

Modules are directory trees. For this task, you'll create the following structure and files:

- helloworld/ (the module name)
	- manifests/
		- **init.pp** (manifest file that contains the **helloworld** class)
		- **notd.pp** (manifest file that contains a file resource that ensures the creation of the motd)

Every manifest (.pp file) in a module contains a single class. File names map to class names in a predictable way, described in the Autoloader Behavior [documentation](https://docs.puppet.com/puppet/4.10/lang_namespaces.html#autoloader-behavior). The init.pp file is a special case that contains a class

named after the module, helloworld. Other manifest files contain classes called <MODULE NAME>::<FILE NAME>, or in this case, helloworld::motd.

- For more on how modules work, see **Module [Fundamentals](https://docs.puppet.com/puppet/4.10/modules_fundamentals.html)** in the Puppet documentation.
- For more on best practices, methods, and [approaches](https://docs.puppet.com/guides/module_guides/bgtm.html) to writing modules, see the Beginners Guide to Modules.

#### To write the helloworld class:

- 1. From the command line on the Puppet master, navigate to the modules directory: cd
- /etc/puppetlabs/code/environments/production/modules .
- 2. Run mkdir -p helloworld/manifests to create the new module directory and its manifests directory.
- 3. In the manifests directory, use your text editor to create the init.pp file, and edit it so that it contains the following Puppet code:

```
class helloworld {
   notify { 'hello, world!': }
}
```
- 4. Save and exit the file.
- 5. In the manifests directory, use your text editor to create the motd.pp file, and edit it so that it contains the following Puppet code:

```
class helloworld::motd {
   file { '/etc/motd':
   owner => 'root',
   group \Rightarrow 'root',mode => '0644'.
   content \Rightarrow "hello, world!\n",
   }
}
```
6. Save and exit the file.

Hooray! You've written a module that contains two classes that will, once applied, show a notification message when Puppet runs, and manage the motd on your server.

### Add the helloworld and helloworld::motd classes to the main manifest

For this procedure, you're going to add the helloworld classes to the default node in the main manifest. You will be using the default node throughout the Quick Start Guide.

The **[default](https://docs.puppet.com/puppet/4.10/lang_node_definitions.html#the-default-node) node** is a special value for node names. If no node statement matching a given node name can be found, the default node will be used, making it an easy way to ensure compilation for any node will be successful. In Puppet, a given agent will only get the contents of one node definition. In order to simplify this process, and ensure that compilations are always successful, this guide will consistently use the default node in the site.pp manifest. The default node's properties apply to all the agents which have not had definitions applied to them yet, so in the case of this guide, the contents of the default node will apply to all of your agents.

#### To create the default node

- 1. From the command line on the Puppet master, navigate to the main manifest: cd /etc/puppetlabs/code/environments/production/manifests .
- 2. Use your text editor to create the site.pp file, and edit it so that it contains the following Puppet code:

```
node default {
}
```
3. Add the following Puppet code within node default { } :

```
class { 'helloworld': }
class { 'helloworld::motd': }
```
- 4. Save and exit the file.
- 5. Ensure that there are no errors in the Puppet code by running puppet parser validate site.pp on your Puppet master. The parser will return nothing if there are no errors. If it does detect a syntax error, open the file again and fix the problem before continuing.
- 6. From the CLI of your Puppet agent, use **puppet agent -t** to trigger a Puppet run.

#### Viewing the results

After you kick off the puppet run, you will see the following on the command line as the helloworld class is applied:

> [root@agent1  $\sim$ ]# puppet agent -t Info: Retrieving pluginfacts Info: Retrieving plugin Info: Loading facts Info: Caching catalog for agent1.example.com Info: Applying configuration version '1437172035' Notice: hello, world! Notice: /Stage[main]/Main/Node[default]/Notify[hello, world!]/message: de Notice: Applied catalog in 1.25 seconds

From the command line of your agent, run cat /etc/motd. The result should show hello, world!

#### Other resources

There are plenty of resources about modules and the creation of modules that you can reference. Check out Module [Fundamentals](https://docs.puppet.com/puppet/4.10/modules_fundamentals.html), the [Beginner's](https://docs.puppet.com/guides/module_guides/bgtm.html) Guide to Modules, and the [Puppet](https://forge.puppetlabs.com/) Forge.

Check out the remainder of the **Quick Start [Guide](https://docs.puppet.com/puppet/4.10/quick_start.html) series** for additional module writing exercises.

# Module installation quick start guide

Included in Puppet Enterprise 2017.2.

**[Overview](https://docs.puppet.com/puppet/4.10/quick_start_module_install_nix.html#overview)** [Installing](https://docs.puppet.com/puppet/4.10/quick_start_module_install_nix.html#installing-a-forge-module) a Forge module

a. A quick note about module [directories](https://docs.puppet.com/puppet/4.10/quick_start_module_install_nix.html#a-quick-note-about-module-directories)

## **Overview**

In this guide, you'll install the puppetlabs-apache module, a Puppet-supported module. Modules contain **[classes](https://docs.puppet.com/puppet/4.10/lang_classes.html)**, which are named chunks of Puppet code and are the primary means by which Puppet configures and manages nodes. In the Module Writing Basics for Linux Quick Start Guide you'll learn more about modules, including [customizing](https://docs.puppet.com/puppet/4.10/quick_writing_nix.html) and writing your own modules on \*nix platforms.

The process for installing a module is the same on both Windows and \*nix operating systems.

**Prerequisites:** This guide assumes you've already **[installed](https://docs.puppet.com/puppetserver/2.7/install_from_packages.html) Puppet**, and have installed at least one \*nix [agent](https://docs.puppet.com/puppet/4.10/install_linux.html).

Before starting this [walk-through,](https://docs.puppet.com/puppet/4.10/quick_start.html) complete the **Hello [World](https://docs.puppet.com/puppet/4.10/quick_start_helloworld.html)** exercise in the **introductory quick start guide**. You should still be logged in as root or administrator on your nodes.

## Installing a Forge module

1. On the Puppet master, run puppet module search apache. This command searches for modules from the Puppet Forge with **apache** in their names or descriptions.

The search results will display:

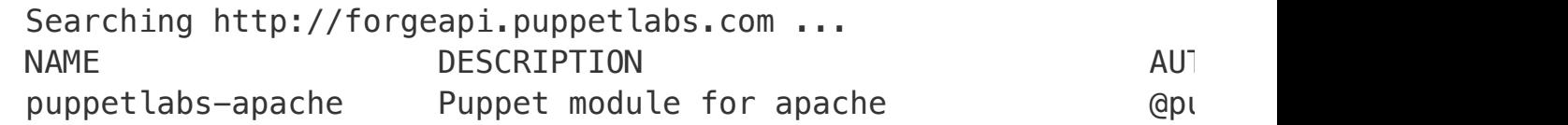

To view detailed information about the module, see the [Apache](https://forge.puppetlabs.com/puppetlabs/apache) module on Forge.

2. To install the Apache module, run: puppet module install puppetlabs-apache. The result looks like this:

```
Preparing to install into /etc/puppetlabs/code/environments/production
Notice: Downloading from http://forgeapi.puppetlabs.com ...
Notice: Installing -- do not interrupt ...
/etc/puppetlabs/code/environments/production/modules
\Box puppetlabs-apache (v1.1.1)
```
That's it! You have installed a Puppet module. All of the classes in the module are now available to be assigned to nodes.

#### A quick note about module directories

By default, Puppet keeps modules in an environment's **[modulepath](https://docs.puppet.com/puppet/4.10/dirs_modulepath.html)**, which for the production environment defaults

to /etc/puppetlabs/code/environments/production/modules . This includes modules that Puppet installs, those that you download from the Forge, and those you write yourself.

Note: Puppet also creates another module directory: **/opt/puppetlabs/puppet/modules** . Don't modify or add anything in this directory, including modules of your own.

puppet labs-apache is a [PE-supported](https://forge.puppetlabs.com/supported) module. It is tested and maintained by Puppet, and Puppet Enterprise users are able to file support escalations on these modules.

Next: Adding [classes](https://docs.puppet.com/puppet/4.10/quick_start_adding_classes_nix.html) to Puppet agents (\*nix)

# Adding Classes Quick Start Guide

Included in Puppet Enterprise 2017.2.

**[Overview](https://docs.puppet.com/puppet/4.10/quick_start_adding_classes_nix.html#overview)** Add Apache to the main [manifest](https://docs.puppet.com/puppet/4.10/quick_start_adding_classes_nix.html#add-apache-to-the-main-manifest) Create the [index.html](https://docs.puppet.com/puppet/4.10/quick_start_adding_classes_nix.html#create-the-indexhtml-file) file Editing class [parameters](https://docs.puppet.com/puppet/4.10/quick_start_adding_classes_nix.html#editing-class-parameters-in-the-main-manifest) in the main manifest

### **Overview**

Every module contains one or more **classes**. [Classes](https://docs.puppet.com/puppet/4.10/lang_classes.html) are named chunks of Puppet code and are the primary means by which Puppet configures nodes. The puppetlabs-apache module you installed in the Module [Installation](https://docs.puppet.com/puppet/4.10/quick_start_module_install_nix.html) Quick Start Guide contains a class called apache. In this example, you will:

- Use the apache class to launch the default [Apache](https://docs.puppet.com/puppet/4.10/quick_start_adding_classes_nix.html#add-apache-to-the-main-manifest) virtual host
- Edit class [parameters](https://docs.puppet.com/puppet/4.10/quick_start_adding_classes_nix.html#editing-class-parameters-in-the-main-manifest) in the main manifest

**Prerequisites:** This guide assumes you've already **[installed](https://docs.puppet.com/puppetserver/2.7/install_from_packages.html) Puppet**, and have installed at least one \*nix [agent](https://docs.puppet.com/puppet/4.10/install_linux.html) and the [puppetlabs-apache](https://docs.puppet.com/puppet/4.10/quick_start_module_install_nix.html) module.

Before starting this [walk-through,](https://docs.puppet.com/puppet/4.10/quick_start.html) complete the previous exercises in the **introductory** quick start guide. You should still be logged in as root or administrator on your nodes.

## Add Apache to the main manifest

- 1. From the command line of your Puppet master, navigate to the main manifest directory: cd /etc/puppetlabs/code/environments/production/manifests .
- 2. Use your text editor to open the site.pp file, and edit it so that it contains the following Puppet code:

node default { include apache **Note:** If you have already created the default node class, simply add include apache to it. Code from the Hello World! [exercise](https://docs.puppet.com/puppet/4.10/quick_start_helloworld.html) does not need to be removed, but a class cannot be declared twice. We will explore this later in the guide.

- 3. Ensure that there are no errors in the Puppet code by running puppet parser validate site.pp on the command line of your Puppet master. The parser will return nothing if there are no errors. If it does detect a syntax error, open the file and fix the problem before continuing.
- 4. From the command line of your Puppet agent, run **puppet agent -t** to trigger a Puppet run.

### Create the index.html file

}

- 1. On the Puppet agent, navigate to /var/www/html, and create a file called *index.html* if it does not already exist.
- 2. Open index.html in your text editor and fill it with some content (for example, "Hello World") or edit what is already there.
- 3. From the command line of your Puppet agent, run puppet agent  $-t$ .
- 4. Open a web browser and enter the IP address for the Puppet agent, adding port 80 on the end, as in http://myagentnodeIP:80/ .

You will see the contents of /var/www/html/index.html displayed.

### Editing class parameters in the main manifest

You can edit the **[parameters](https://docs.puppet.com/puppet/4.10/lang_classes.html#defining-classes)** of a class in site.pp as well. Parameters allow a class to request external data. If a class needs to configure itself with data other than [Puppet](https://docs.puppet.com/puppet/4.10/lang_facts_and_builtin_vars.html) facts, provide that data to the class via a parameter.

#### To edit the parameters of the apache class:

1. From the command line of your Puppet master, navigate

to /etc/puppetlabs/code/environments/production/manifests .

- 2. Use your text editor to open site.pp.
- 3. Replace the **include apache** command with the following Puppet code:

```
class { 'apache':
         docroot => '/var/www'
}
```
Note: You must remove include apache because Puppet will only allow you to [declare](https://docs.puppet.com/puppet/4.10/lang_classes.html#declaring-classes) a class once.

That's it! You have set the Apache web server's root directory to **/var/www** instead of its default /var/www/html . If you refresh http://myagentnodeIP:80/ in your web browser, it shows the list of files in /var/www. If you click html, the browser will again show the contents of /var/www/html/index.html.

Note: If you have Puppet Enterprise, you can do the steps in this guide through the PE web UI, the [console](https://docs.puppet.com/pe/2017.2/console_accessing.html).

Next: Quick Start: Writing [Modules](https://docs.puppet.com/puppet/4.10/quick_writing_nix.html)

# Module writing basics for \*nix

Included in Puppet Enterprise 2017.2.

#### Editing a Forge [module](https://docs.puppet.com/puppet/4.10/quick_writing_nix.html#editing-a-forge-module)

- a. [Module](https://docs.puppet.com/puppet/4.10/quick_writing_nix.html#module-basics) basics
- b. About module [directories](https://docs.puppet.com/puppet/4.10/quick_writing_nix.html#about-module-directories)
- c. Writing a Puppet [module](https://docs.puppet.com/puppet/4.10/quick_writing_nix.html#writing-a-puppet-module)

#### Writing a Puppet [module](https://docs.puppet.com/puppet/4.10/quick_writing_nix.html#writing-a-puppet-module-1)

- a. Writing a class in a [module](https://docs.puppet.com/puppet/4.10/quick_writing_nix.html#writing-a-class-in-a-module)
- b. Using your custom module in the main [manifest](https://docs.puppet.com/puppet/4.10/quick_writing_nix.html#using-your-custom-module-in-the-main-manifest)
- c. Using Puppet to [manage](https://docs.puppet.com/puppet/4.10/quick_writing_nix.html#using-puppet-to-manage-your-app) your app

#### Using a site [module](https://docs.puppet.com/puppet/4.10/quick_writing_nix.html#using-a-site-module)

#### **[Summary](https://docs.puppet.com/puppet/4.10/quick_writing_nix.html#summary)**

Welcome to the Module Writing section of the Quick Start Guide series. This walk-through will help you become more familiar with Puppet modules and module development. Follow along to learn how to:

- Modify a module [obtained](https://docs.puppet.com/puppet/4.10/quick_writing_nix.html#editing-a-forge-module) from the Forge
- Write your own Puppet [module](https://docs.puppet.com/puppet/4.10/quick_writing_nix.html#writing-a-puppet-module)
- Create a site module that [composes](https://docs.puppet.com/puppet/4.10/quick_writing_nix.html#using-a-site-module) other modules into machine roles

Before starting this walk-through, complete the previous exercises in the **[introductory](https://docs.puppet.com/puppet/4.10/quick_start.html) quick start guide**. These steps assume that you have installed Puppet and Puppet agents, and have installed the latest version of the [puppetlabs-apache](https://docs.puppet.com/puppet/4.10/quick_start_module_install_nix.html) module. You should still be logged in as root or administrator on your nodes.

### Editing a Forge module

Although many Forge modules are exact solutions that fit your site, many are *almost* but not quite what you need. Sometimes you will need to edit some of your Forge modules.

#### Module basics

#### About module directories

By default, Puppet keeps modules in an environment's **[modulepath](https://docs.puppet.com/puppet/4.10/dirs_modulepath.html)**, which for the production environment defaults to /etc/puppetlabs/code/environments/production/modules. This includes modules that Puppet installs, those that you download from the Forge, and those you write yourself. In a fresh installation, you need to create this **modules** subdirectory yourself by navigating to /etc/puppetlabs/code/environments/production and running mkdir modules .

Note: Puppet also creates another module directory: /opt/puppetlabs/puppet/modules. Don't modify or add anything in this directory, including modules of your own.

There are plenty of resources about modules and the creation of modules that you can reference. Check out Module [Fundamentals](https://docs.puppet.com/puppet/4.10/modules_fundamentals.html), the [Beginner's](https://docs.puppet.com/guides/module_guides/bgtm.html) Guide to Modules, and the [Puppet](https://forge.puppetlabs.com/) Forge.

Modules are directory trees. For these exercises you'll use the following files:

- apache/ (the module name)
	- manifests/
		- **init.pp** (contains the **apache** class)
	- templates/
		- vhost/
			- **file header.erb** (contains the vhost template, managed by Puppet)

Every manifest (.pp file) in a module contains a single class. File names map to class names in a predictable way, described in the Autoloader Behavior [documentation](https://docs.puppet.com/puppet/4.10/lang_namespaces.html#autoloader-behavior). The init.pp file is a special case that contains a class named after the module, **apache** . Other manifest files contain classes called <MODULE NAME>:: <FILE NAME> or <MODULE NAME>::<FOLDER>::<FILE NAME> . Many modules, including Apache, contain directories other than manifests and templates. For simplicity's sake, we do not cover them in this introductory guide.

- For more on how modules work, see **Module [Fundamentals](https://docs.puppet.com/puppet/4.10/modules_fundamentals.html)** in the Puppet documentation.
- For more on best practices, methods, and [approaches](https://docs.puppet.com/guides/module_guides/bgtm.html) to writing modules, see the **Beginners Guide to** Modules.

#### Writing a Puppet module

In this simplified exercise, you'll modify a template from the Puppet Apache module, specifically vhost.conf.erb, to include some simple variables that will be populated by facts (using Puppet's implementation of Facter) about your node.

- 1. On the Puppet master, navigate to the modules directory by running cd /etc/puppetlabs/code/environments/production/modules .
- 2. Run ls to view the currently installed modules, and note that apache is present.
- 3. Open apache/templates/vhost/\_file\_header.erb in a text editor. Avoid using Notepad because it can introduce errors. \_file\_header.erb contains the following header:
	- # \*\*\*\*\*\*\*\*\*\*\*\*\*\*\*\*\*\*\*\*\*\*\*\*\*\*\*\*\*\*\*\*\*\*\*\*
	- # Vhost template in module puppetlabs-apache
	- # Managed by Puppet
	- # \*\*\*\*\*\*\*\*\*\*\*\*\*\*\*\*\*\*\*\*\*\*\*\*\*\*\*\*\*\*\*\*\*\*\*\*

4. Collect the following facts about your agent:

o on your Puppet agent, run facter osfamily. This returns your agent's OS.

o on your Puppet agent, run facter id. This returns the id of the currently logged in user.

5. Edit the header of **file header.erb** so that it contains the following variables for Facter lookups:

```
# ************************************
# Vhost template in module puppetlabs-apache
# Managed by Puppet
#
# This file is authorized for deployment by \ll scope.lookupvar('::id') \gg#
# This file is authorized for deployment ONLY on \ll scope.lookupvar('::os
#
# Deployment by any other user or on any other system is strictly prohibit
# ************************************
```
At this point, Puppet configures Apache and starts the httpd service. When this happens, a default Apache virtual host is created based on the contents of file header.erb.

- 1. **On the agent**, navigate to one of the following locations based on your operating system:
	- Redhat-based: /etc/httpd/conf.d
	- Debian-based: /etc/apache2/sites-available
- 2. View 15-default.conf. Depending on the node's OS, the header will show some variation of the following contents:

```
# ************************************
# Vhost template in module puppetlabs-apache
# Managed by Puppet
#
# This file is authorized for deployment by root.
#
# This file is authorized for deployment ONLY on Redhat 6.
#
# Deployment by any other user or on any other system is strictly prohibite
# ************************************
```
As you can see, Puppet has used Facter to retrieve some key facts about your node, and then used those facts to populate the header of your vhost template.

But now, let's see what happens when you write your own Puppet code.

### Writing a Puppet module

Puppet modules save time, but at some point you may need to write your own modules.

#### Writing a class in a module

In this exercise, you will create a class called puppet\_quickstart\_app that will manage a PHP-based web app running on an Apache virtual host.

- 1. On the Puppet master, make sure you're still in the modules directory (cd /etc/puppetlabs/code/environments/production/modules ) and then run mkdir -p puppet\_quickstart\_app/manifests to create the new module directory and its manifests directory.
- 2. Use your text editor to create and open the **puppet\_quickstart\_app/manifests/init.pp** file.
- 3. Edit the init.pp file so it contains the following Puppet code, and then save it and exit the editor:

```
class puppet_quickstart_app {
  class { 'apache':
   mpm_module => 'prefork',
  }
  include apache::mod::php
  apache::vhost { 'puppet_quickstart_app':
   port = '80',
   docroot => '/var/www/puppet_quickstart_app',
   priority \Rightarrow '10',
  }
  file { '/var/www/puppet_quickstart_app/index.php':
```

```
ensure => file,
   content => "<?php phpinfo() ?>\n",
   mode => '0644',
 }
}
```
You have written a new module containing a new class that includes two other classes: apache and apache::mod::php.

Note the following about your new class:

- The class apache has been configured to include the mpm module attribute. This attribute determines which multi-process module is configured and loaded for the Apache (HTTPD) process. In this case, the value is set to **prefork**.
- include apache::mod::php indicates that your new class relies on those classes to function correctly. Puppet understands that your node needs to be classified with these classes and will take care of that work automatically when you classify your node with the **puppet\_quickstart\_app** class. In other words, you don't need to worry about classifying your nodes with Apache and Apache PHP.
- The **priority** attribute of 10 ensures that your app has a higher priority on port 80 than the default Apache vhost app.
- The file /var/puppet quickstart app/index.php contains whatever is specified by the content attribute. This is the content you will see when you launch your app. Puppet uses the **ensure** attribute to create that file the first time the class is applied.

#### Using your custom module in the main manifest

- 1. From the command line on the Puppet master, navigate to the main manifest (cd /etc/puppetlabs/code/environments/production/manifests ).
- 2. With your text editor, open site.pp and add the following Puppet code to your default node. Remove the apache class you added previously. Your site.pp file should look like this after you make your changes (although you may have portions from earlier in the Quick Start Guide):

```
node default {
 class { 'puppet_quickstart_app': }
}
```
Note: Since the puppet\_quickstart\_app includes the apache class, you need to remove the first **apache** class you added the master node, as Puppet will only allow you to declare a class once.

3. From the command line on your agent, run **puppet agent**  $-t$  to trigger a Puppet run.

When the Puppet run is complete, you will see in the agent's log that a vhost for the app has been created and the Apache service (httpd) has been started.

4. Use a browser to navigate to port 80 of the IP address for your node, as in http://<yournodeip>:80.

Tip: Be sure to use http instead of https.

Congratulations! You have created a new class from scratch and used it to launch a Apache PHP-based web app. Needless to say, in the real world, your apps will do a lot more than display PHP info pages. But for the purposes of this exercise, let's take a closer look at how Puppet is managing your app.

#### Using Puppet to manage your app

- 1. On the Puppet agent, open /var/www/puppet quickstart app/index.php, and change the content to something like, "THIS APP IS MANAGED BY PUPPET!"
- 2. Refresh your browser, and notice that the PHP info page has been replaced with your new message.
- 3. Run puppet agent -t --onetime on your Puppet agent.
- 4. Refresh your browser, and notice that Puppet has reset your web app to display the PHP info page. (You can also see that the contents of /var/www/puppet\_quickstart\_app/index.php has been reset to what was specified in your manifest.)

### Using a site module

Many users create a "site" module. Instead of describing smaller units of a configuration, the classes in a site module describe a complete configuration for a given *type* of machine. For example, a site module might contain:

- A site:: basic class, for nodes that require security management but haven't been given a specialized role yet.
- A site::webserver class for nodes that serve web content.
- A site::dbserver class for nodes that provide a database server to other applications.

Site modules hide complexity so you can more easily divide labor at your site. System architects can create the site classes, and junior admins can create new machines.

#### • On the Puppet master,

create /etc/puppetlabs/code/environments/production/modules/site/manifests/basic.pp , and edit the file to contain the following:

```
class site::basic {
  if \frac{1}{2}: kernel == 'Linux' {
    include puppet_quickstart_app
  }
  elsif $::kernel == 'windows' {
    include registry::compliance_example
  }
}
```
This class declares other classes with the *include* function. Note the "if" conditional that sets different classes for different kernels using the **\$kernel** fact. In this example, if an agent is a Linux machine, Puppet will apply your **puppet\_quickstart\_app** class. If it is a Windows machine, Puppet will apply the registry::compliance\_example class.

- 1. From the command line on the Puppet master, navigate to the main manifest: cd /etc/puppetlabs/code/environments/production/manifests .
- 2. Add the following Puppet code to the default node in site.pp, retaining the classes you have already added:

```
class { 'site::basic': }
```
3. Save and exit, then run **puppet agent -t** from the command line of your Puppet agent.

### **Summary**

You have now performed the core workflows of an intermediate Puppet user. In the course of their normal work, intermediate users:

- Download and modify Forge modules to fit their deployment's needs.
- Create new modules and write new classes to manage many types of resources, including files, services, and more.
- Build and curate a site module to safely empower junior admins and simplify the decisions involved in deploying new machines.